## 電卓を利用する

電卓で計算する

 $\blacksquare$ 

日う電卓

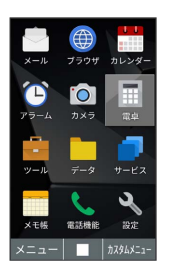

※3 電卓画面が表示されます。

## $\overline{2}$

数値を入力

※ 計算結果が表示されます。

・未計算の状態で <mark>???;9)</mark> を押すと、アプリが終了します。

## 電卓画面での操作

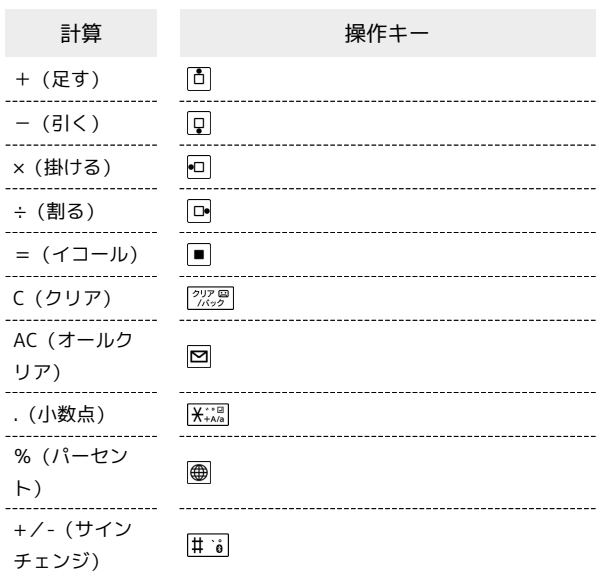